# HIGH PERFORMANCE RESEARCH COMPUTING

# ACES: Fundamentals of R Programming

#### HPRC Training

26 September 2023

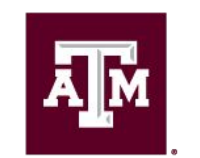

High Performance **Research Computing DIVISION OF RESEARCH** 

ĀМ

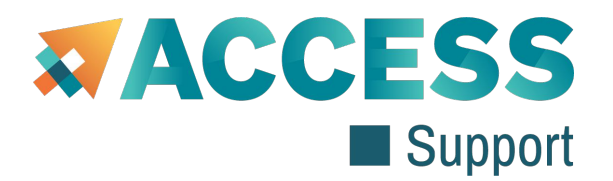

#### Acknowledgements

This short course is sponsored in part by the CCSN Community Engagement Program Travel Award. We gratefully acknowledge their support in providing this community resource.

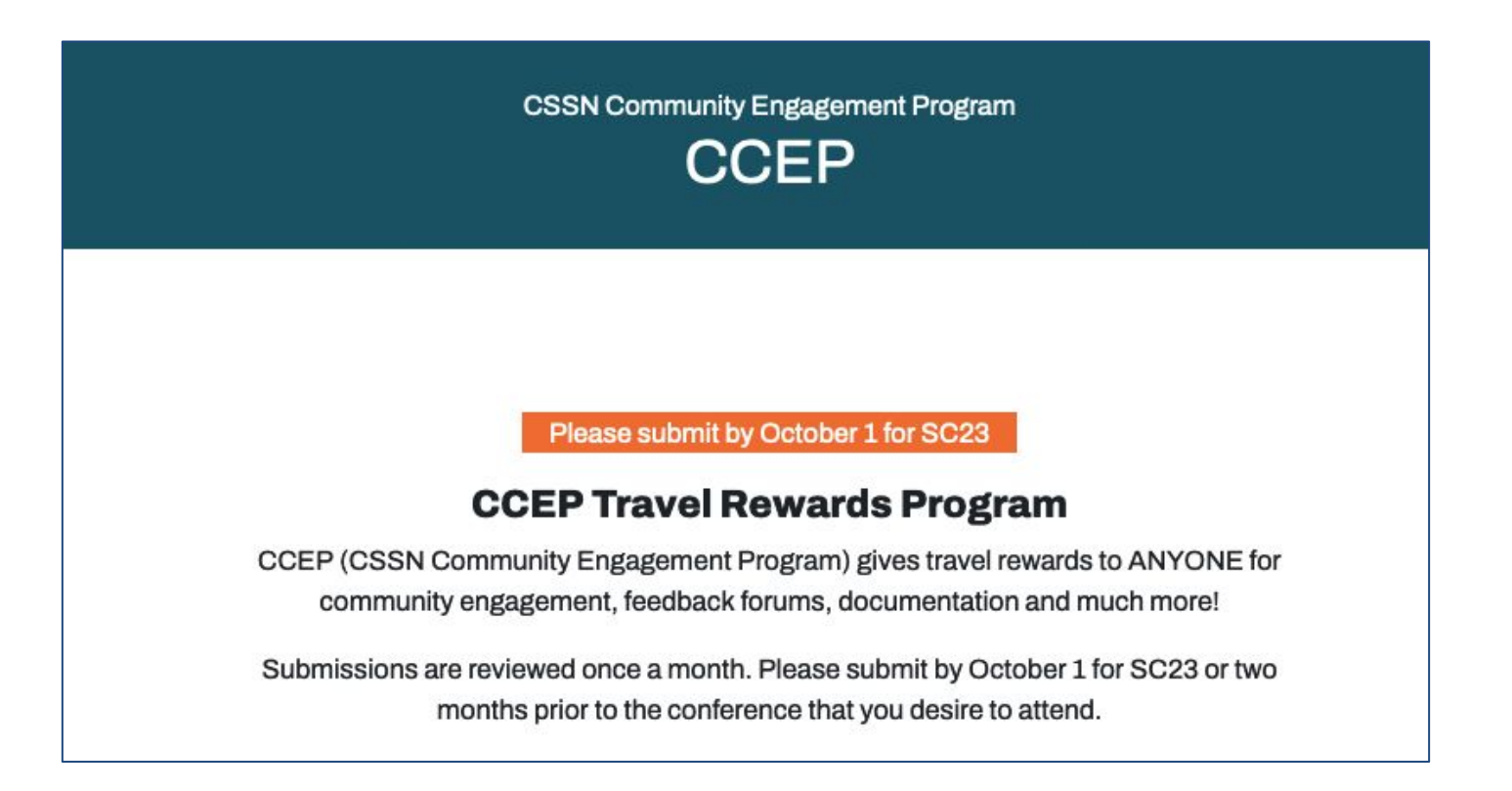

#### Course Outline

- 1. Accessing ACES
- 2. Launching RStudio
- 3. R as a calculator
- 4. Data types
- 5. Variables
- 6. Matrices

**Дм** 

- 7. Data Frames
- 8. Importing/Exporting Data
- 9. Data Visualization

### Accessing the HPRC ACES Portal

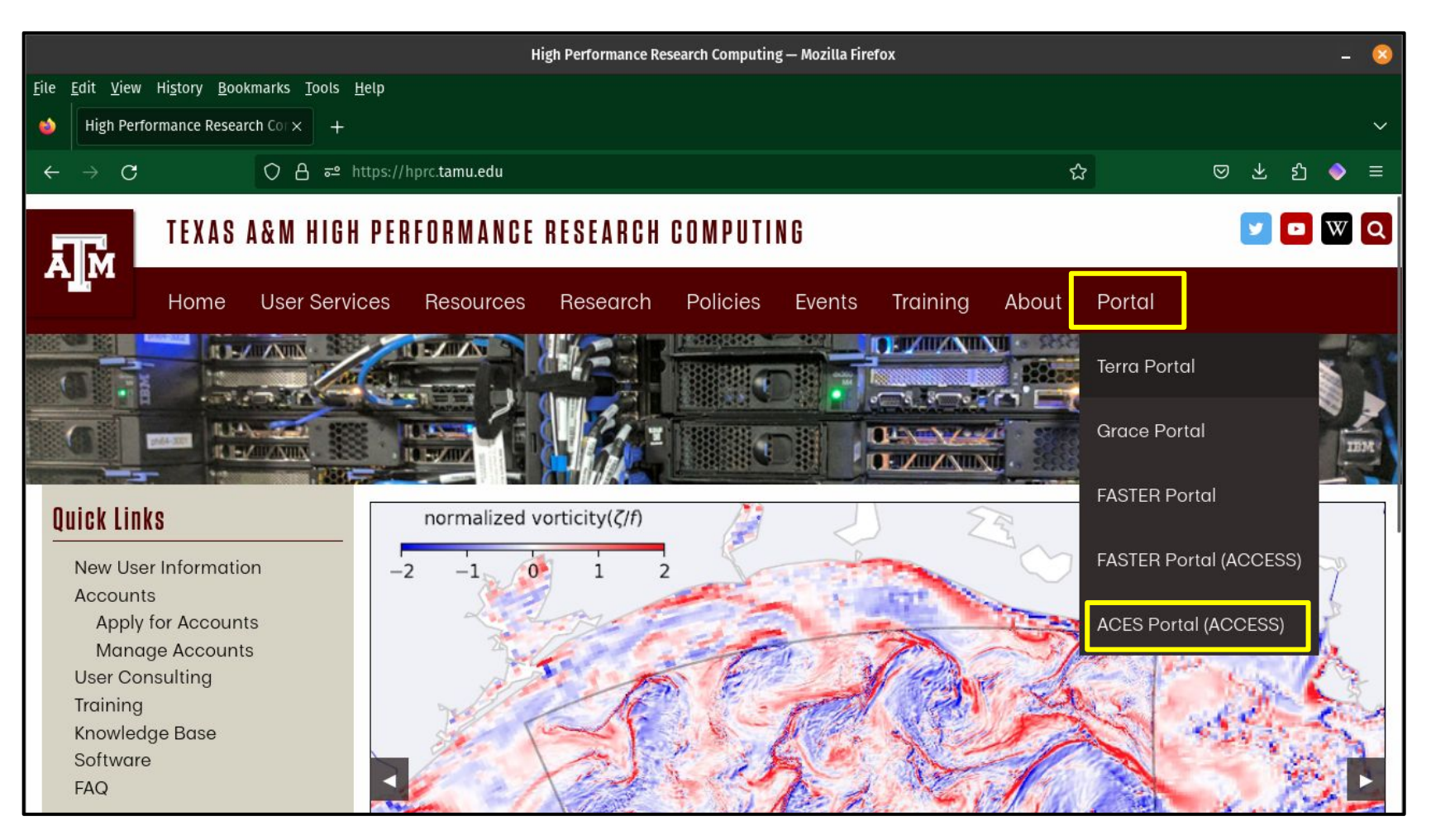

HPRC webpage: [hprc.tamu.edu](https://hprc.tamu.edu/)

ĀМ

High Performance Research Computing | hprc.tamu.edu | NSF Award #2112356

4

#### Accessing ACES via the Portal (ACCESS)

Log-in using your ACCESS credentials.

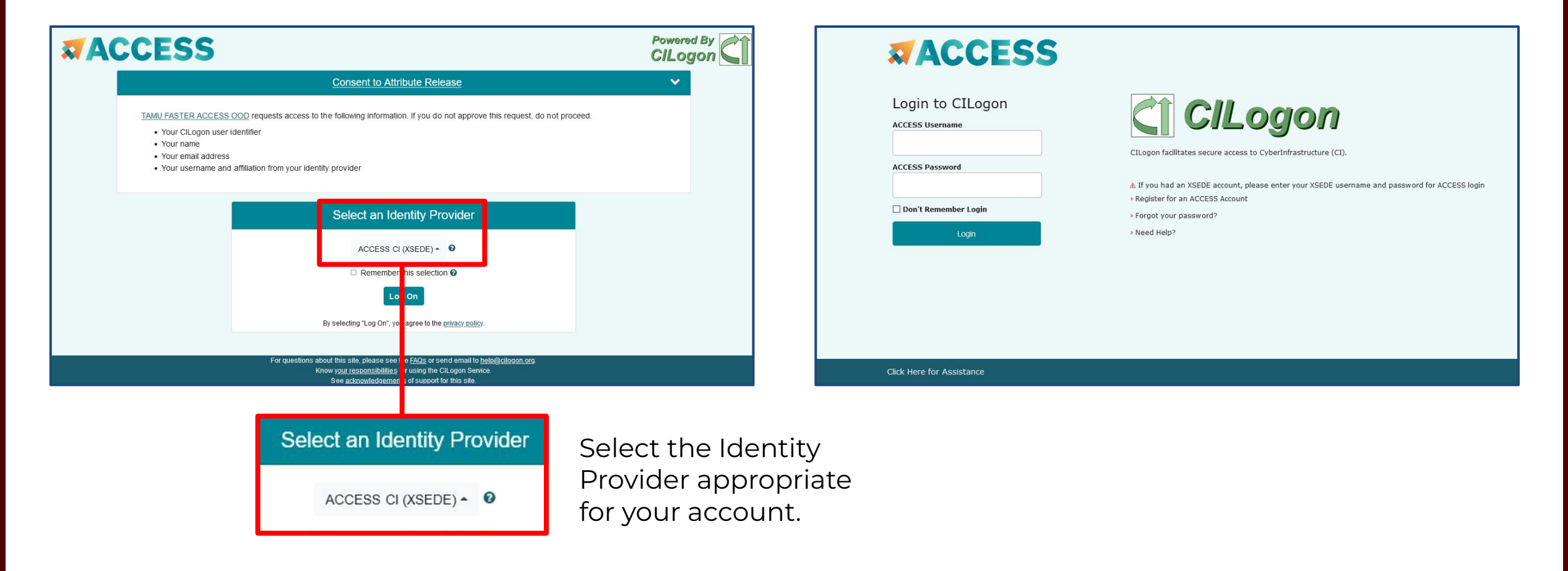

#### Launching RStudio on ACES

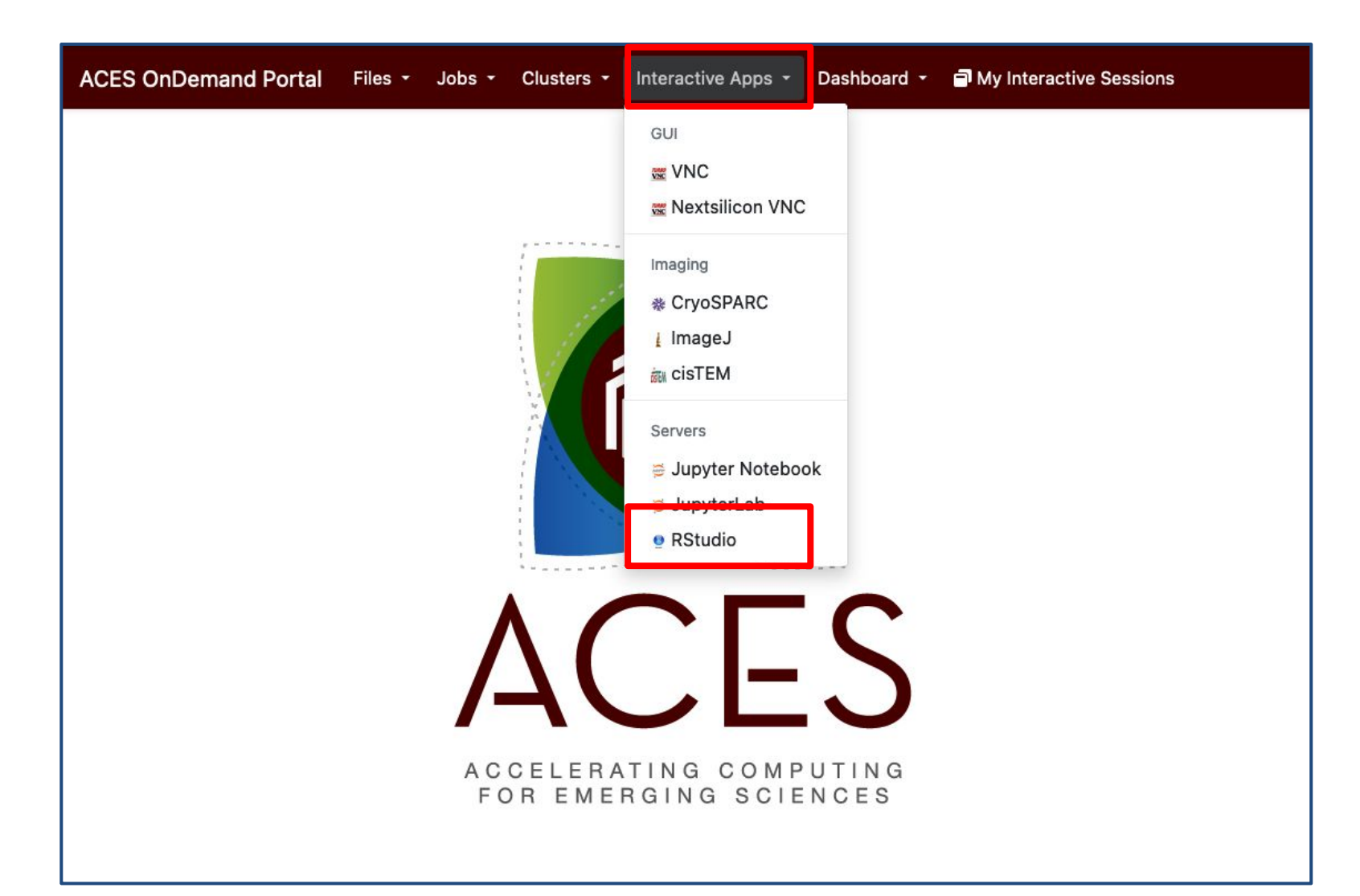

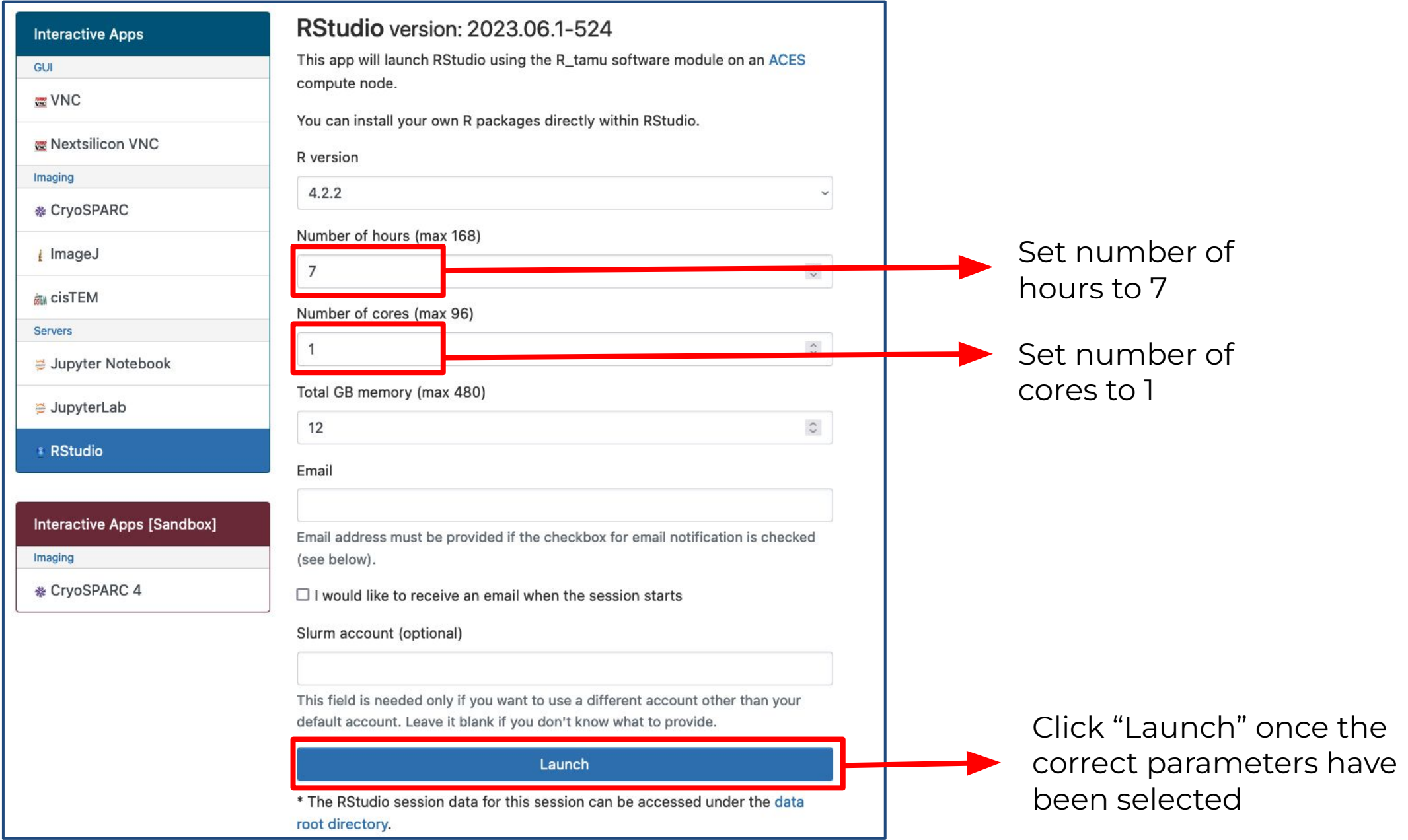

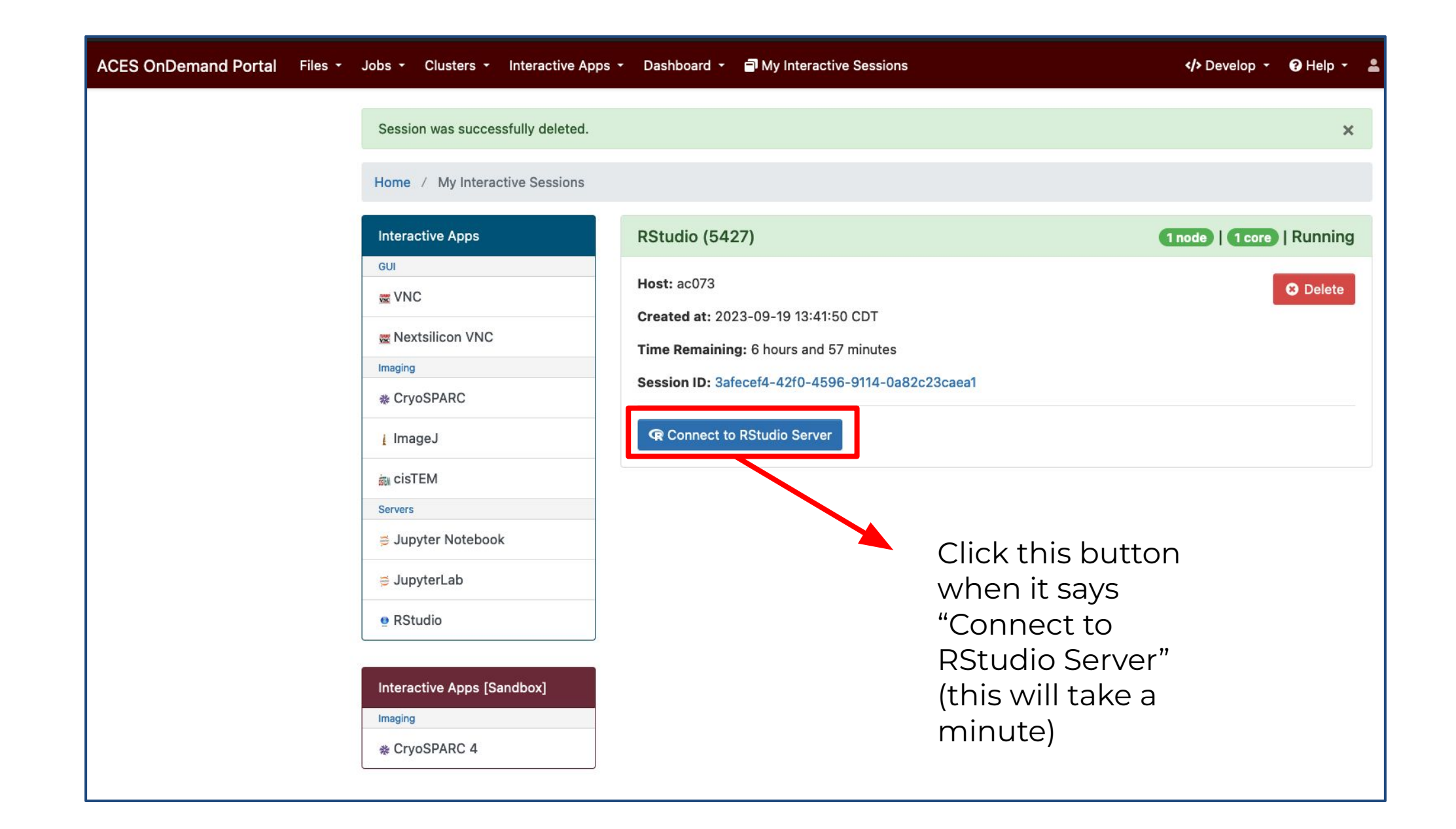

High Performance Research Computing | hprc.tamu.edu | NSF Award #2112356 8

ĀМ

#### RStudio Interface

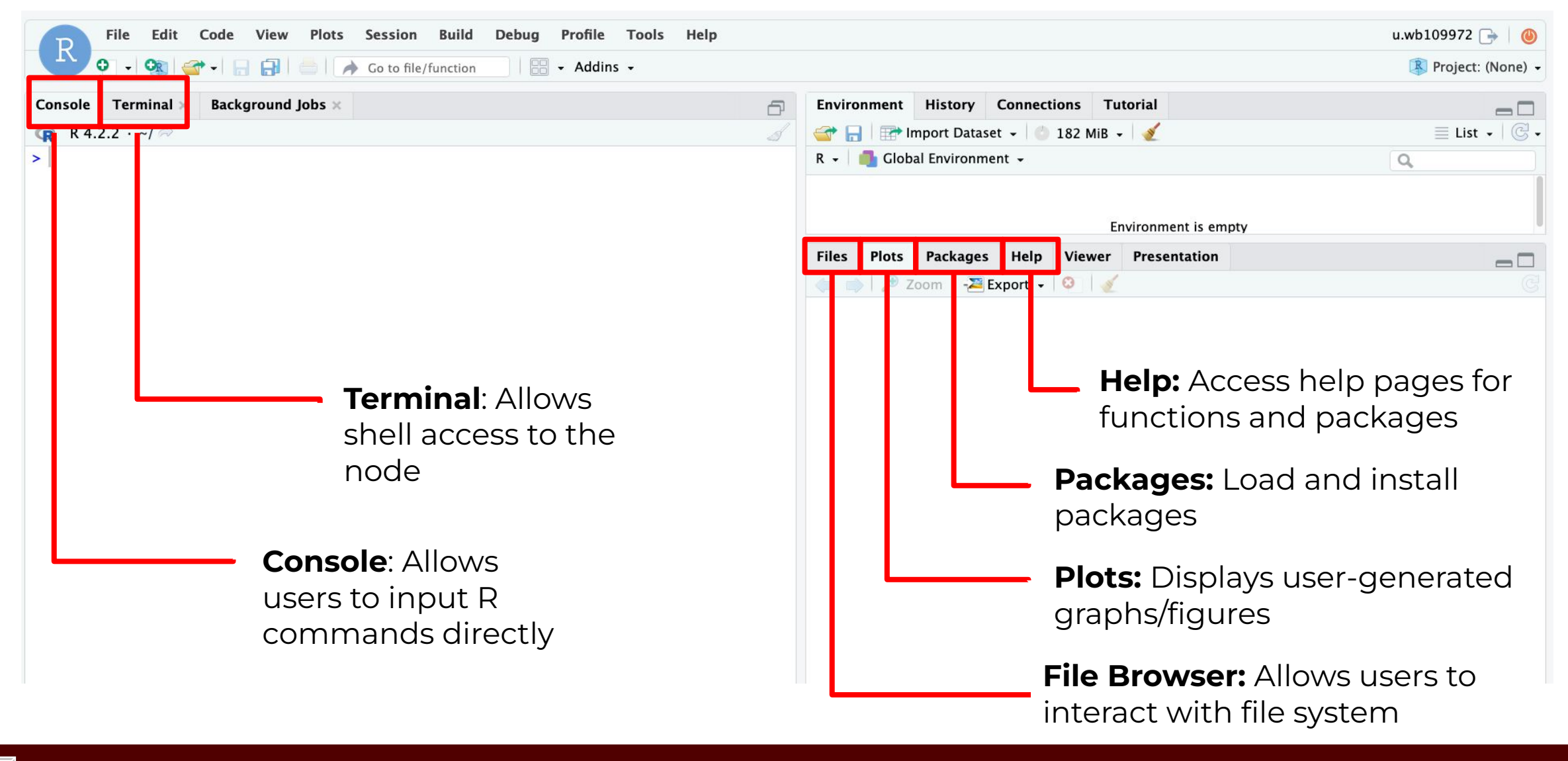

● Use the terminal tab in the RStudio GUI and run the following commands:

[user@ac000 ~]\$ cp -r /scratch/training/ACES\_FundamentalsOfRProgramming/ . [user@ac000 ~]\$ cd ACES\_FundamentalsOfRProgramming  $[user@ac000 \sim ]$ \$ ls

The output should read:

ACES FundamentalsOfR.Rmd king county house data.csv

Next, in the upper left corner, select File > Open File

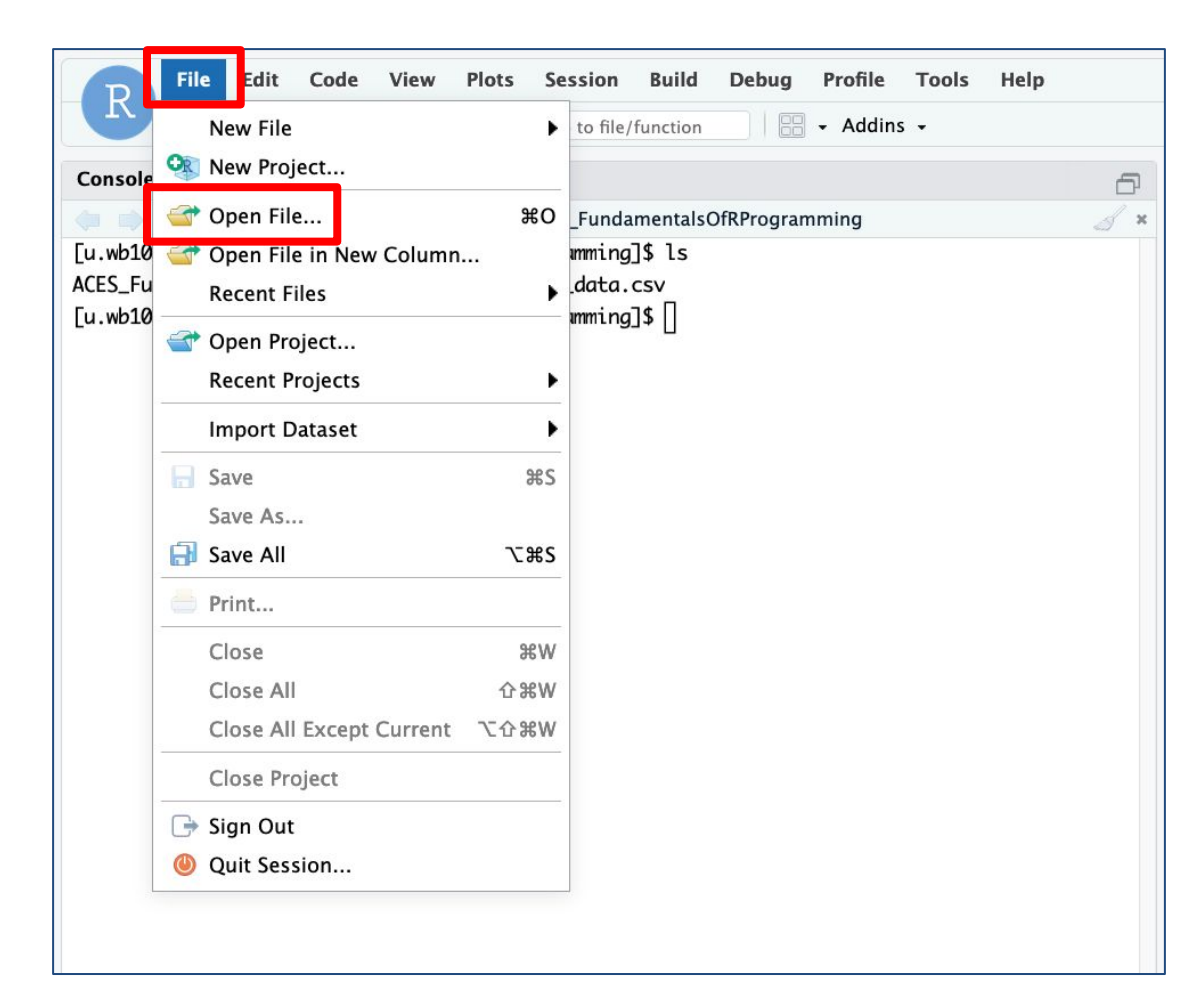

● Navigate to the ACES\_FundamentalsOfRProgramming directory and select "ACES\_FundamentalsOfR.Rmd"

> Open File File name: Home > ACES\_FundamentalsOfRProgramming  $\cdots$ ACES\_FundamentalsOfR.Rmd Sep 19, 2023, 2:17 PM 69.1 KB king\_county\_house\_data.csv  $2.1$  MB Sep 19, 2023, 2:17 PM Open Cancel

● Select "Run Document" from the toolbar to launch the workbook

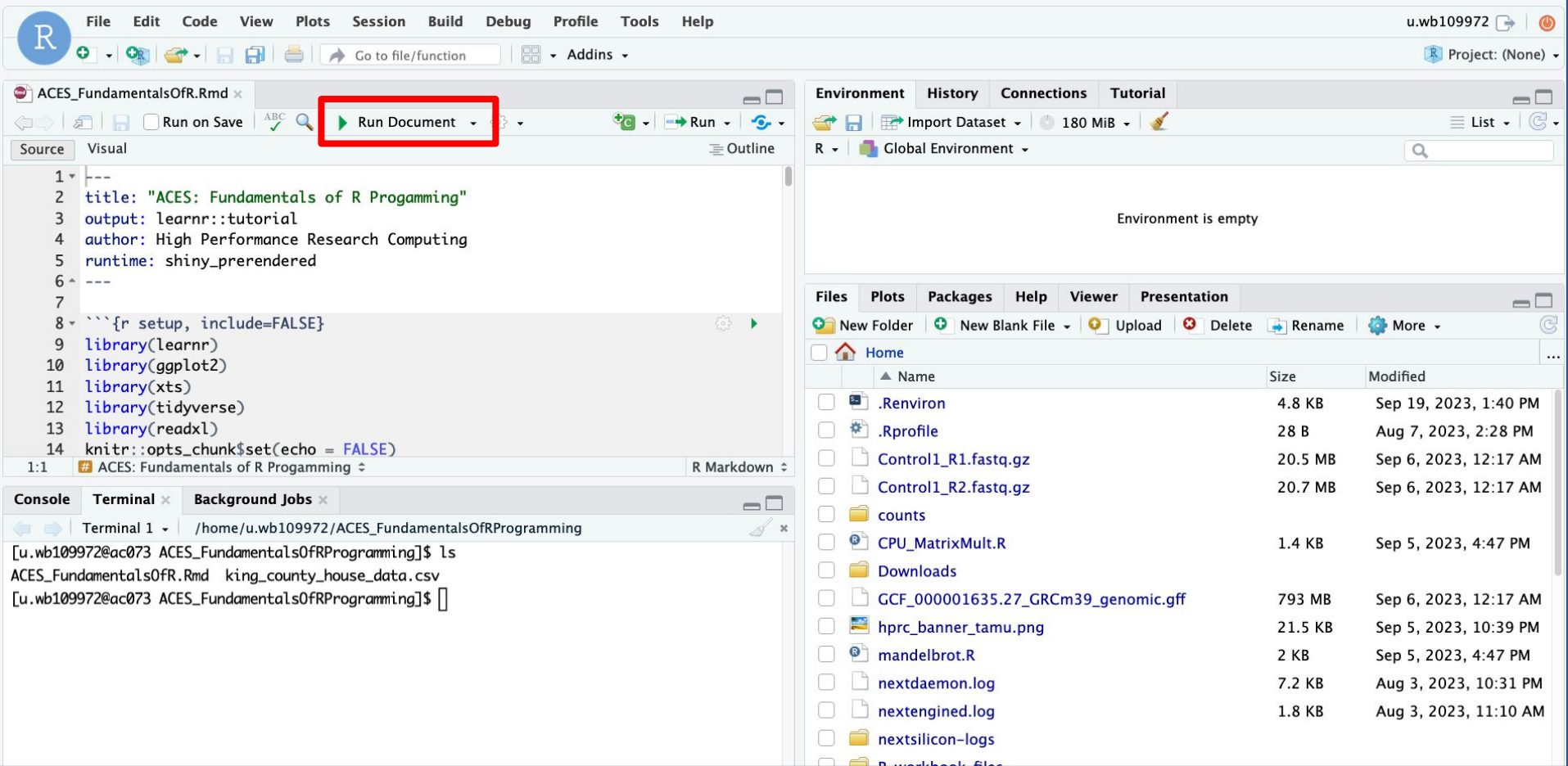

ĀМ

If you see a dialog box that says "Popup Blocked" click "Try Again" and the workbook should open in a new tab

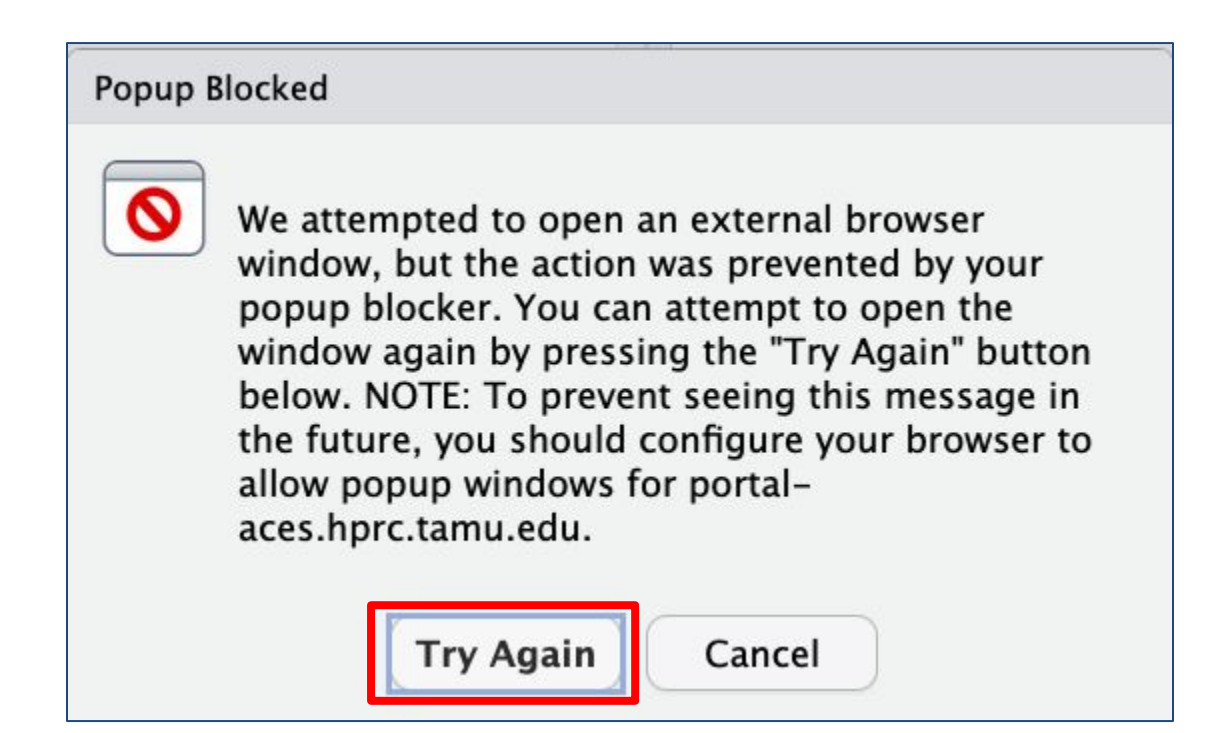

# Transition to Workbook

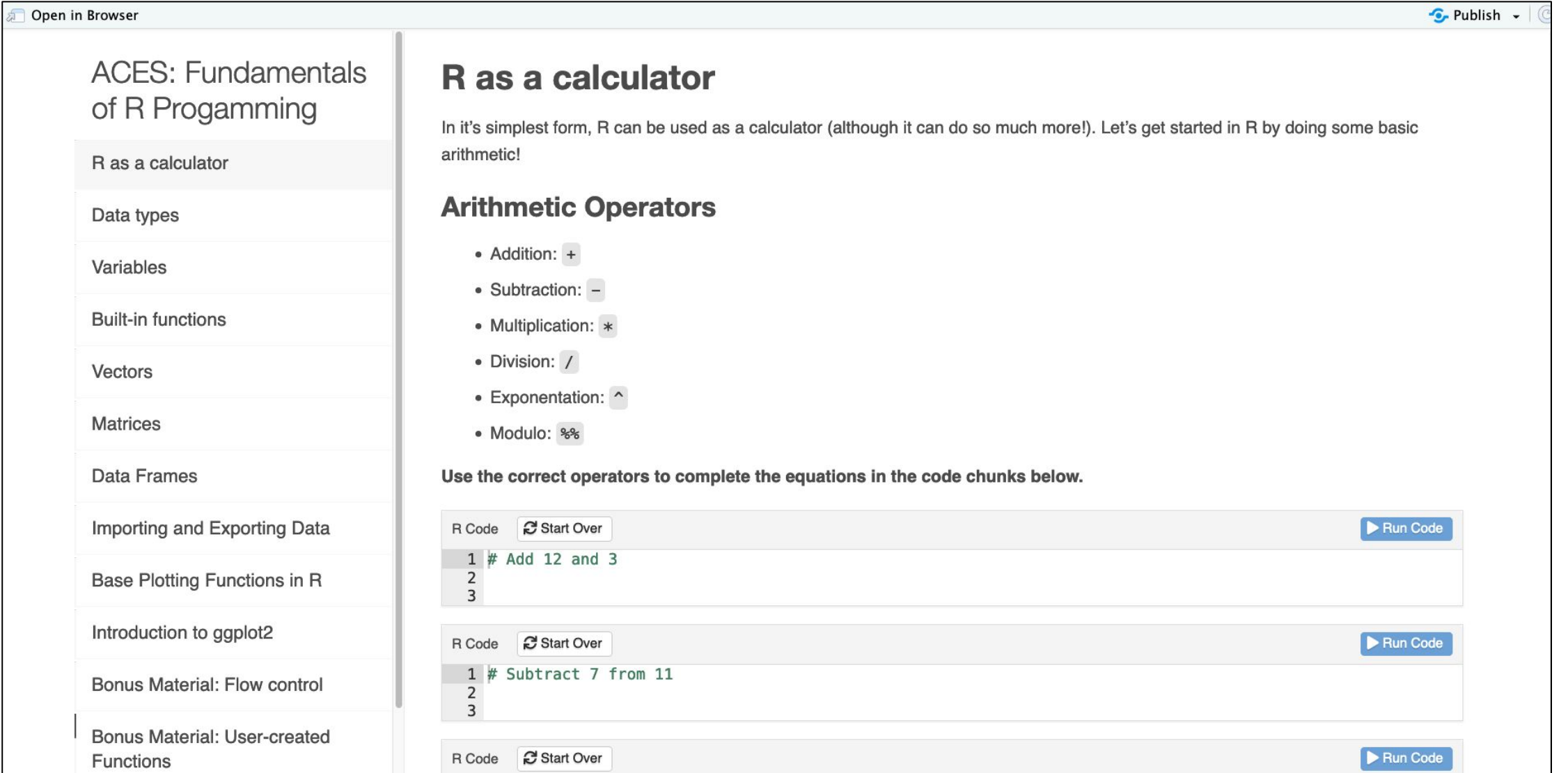

High Performance Research Computing | hprc.tamu.edu | NSF Award #2112356 15

**A<sub>M</sub>** 

#### Need Help? Contact the HPRC Helpdesk

Website: hprc.tamu.edu Email: help@hprc.tamu.edu Phone: (979) 845-0219

#### Help us help you -- we need more info

- Which Cluster (ACES, FASTER, Terra, Grace)
- NetID (NOT your UIN)
- Job id(s) if any
- Location of your jobfile, input/output files
- Application used, if any
- Module(s) loaded, if any
- **Error messages**
- Steps you have taken, so we can reproduce the problem